## Manual for submitting an ILL request

Step 1. Search in WorldCat Discovery:

Simple searches can be entered on the home screen. You can also enter advanced searches, either on the home screen or subsequent to a simple search.

| 🔀 Demonstra ve Ammone 🛛 🔯 fagedad ve Antonia | Library Links 👻 Staff Sign In |
|----------------------------------------------|-------------------------------|
| Library UvA/HvA                              | ★ <u>My Items (0)</u>         |
| Search Library UvA/HvA and beyond.           |                               |
|                                              | Q<br>Advanced Search          |
|                                              | 1                             |

**Step 2.** After entering a search term, a list of titles is generated. If the item you searched for is not available in the library, the 'request this item via interlibrary loan' button appears.

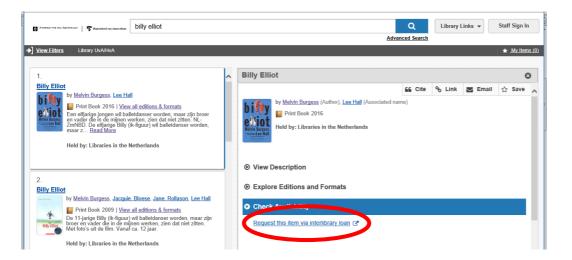

If an item in the title list (to the left of the screen) is indicated as being available in the Library UvA/HvA, it is not possible to submit an IBL request.

## **ATTENTION:**

- E-books cannot be requested via ILL
- Always select the item stating that it is available at 'libraries in the Netherlands'.

**Step 3.** Click on the 'request this item via interlibrary loan' button. Options for logging in will be displayed.

| Inloggen met UvANetID        |  |
|------------------------------|--|
| <br>Inloggen overige UvA/HvA |  |
| inloggen övenge övarhva      |  |

Depending on the option selected above, a second log-in screen will be displayed.

| niversiteit van Amsterdam<br>ogin |                                                                                                    | Inte | oggen                    |                                                    |
|-----------------------------------|----------------------------------------------------------------------------------------------------|------|--------------------------|----------------------------------------------------|
| httiD:<br>httwoord:               | De informatie op deze pagina is alleen toegankelijk voor<br>bezoekers met een UvAnetID.<br>Voor de veliigheid moet je uitloggen en je browser sluiten<br>wanneer je geen toegang meer nodig hebt tot<br>afgeschermde applicaties! |      | bruikersnaam<br>chtwoord |                                                    |
| Wachtwoord vergeten?              |                                                                                                    |      |                          | Aanmelden Annuleren Wachtwoord (opnieuw) instellen |

Log in (with UvAnetID) as student/staff member Log in as external borrower

**Step 4.** Once you have logged in, you will see the request form (borrow or copy):

| Submit an Interlibrary Loan Request                                     |                                                |                              |
|-------------------------------------------------------------------------|------------------------------------------------|------------------------------|
| Request Type: Article Book                                              |                                                |                              |
| * Required field                                                        |                                                |                              |
| About my item                                                           |                                                |                              |
| Title: *                                                                | Author: *                                      | Publisher:                   |
| Billy Elliot                                                            | Melvin Burgess                                 |                              |
| Place of Publication:                                                   | Date:                                          | ISBN:                        |
|                                                                         | 2016                                           | 9781903434338                |
| Title of chapter:                                                       |                                                |                              |
|                                                                         |                                                |                              |
|                                                                         |                                                |                              |
|                                                                         |                                                |                              |
| About my request                                                        |                                                |                              |
| Service Type: *                                                         | Needed before (yyyymmdd):                      | Amount Willing to Pay:       |
| LOAN                                                                    | (YYYY-MM-DD)                                   |                              |
| Comments:                                                               | I agree with additional costs *                |                              |
|                                                                         |                                                |                              |
|                                                                         |                                                |                              |
| See for your costs: http://uba.uva.nl/diensten/lenen/lenen-bij-andere-t | ibliotheken/lenen-bij-andere-bibliotheken.html |                              |
| Pickup Location: *                                                      |                                                |                              |
| UB Singel V                                                             |                                                |                              |
| My address and contact information                                      |                                                |                              |
| First Name: *                                                           | Last Name: *                                   | E-mail Address: *            |
| Mirjam                                                                  | van den Bercken                                | m.j.r.l.vandenbercken@uva.nl |
| Mobile Phone:                                                           | Patron Type: *                                 |                              |
|                                                                         | v                                              |                              |
|                                                                         |                                                |                              |
| Submit Request Cancel                                                   |                                                |                              |

Verify the bibliographical information, enter other (compulsory) information and add comments to the request (if necessary).

**Step 5.** After clicking on 'submit request', the request is submitted. You will then be forwarded to your own portal, where you will see confirmation of the request, including reference number, and an overview of all your other IBL requests.

| count Details     | Miriam                                                                                                    |                                         |                 |                                            |
|-------------------|----------------------------------------------------------------------------------------------------|-----------------------------------------|-----------------|--------------------------------------------|
| O Interlibrary Lo |                                                                                                    |                                         |                 | 5 Request                                  |
| () Your libra     | ary allows 15 active interlibrary loan requests at a time. If you have reached this limit, you                          | will be unable to submit more requests. |                 |                                            |
| Create Requ       | iest                                                                                                    |                                         |                 | Sort by: Most Recent<br>Viewing last 60 De |
| Request ID        | Title                                                                                                    | Status                                  | Pickup Location |                                            |
| 192296580         | Billy Elliot /<br>by Melvin Burgess; Lee Hall; Jacquie Bloese; Jane Rollason<br>Book                                    | Submitted                               | UB Singel       | Cancel                                     |
| 192259685         | Doing it /<br>by Mehin Burgess<br>Book                                                                                  | Canceled                                | UB Singel       |                                            |
| <u>191775936</u>  | De heilige Rita : roman<br>by Wieringa, Tommy<br>Book                                                                   | Complete                                |                 |                                            |
| 191580233         | The song of the goddess : the Devî Gîtă : spiritual counsel of the great goddess<br>by Brown, Chever Mackenzie<br>Boook | Unable to provide                       |                 |                                            |
| <u>191256649</u>  | Zomerhitte<br>by Wolkers, Jan; Stichting voor de Collectieve Propaganda van het Nederlandse Boek<br>Book                | Complete                                |                 |                                            |

**Step 6.** In the meantime, you can also log in directly to <u>your portal</u> to track the progress of your requests. Enter your communication preferences here (choose only e-mail):

| Communication Preferences                |                                       |                                                                    | Updat |
|------------------------------------------|---------------------------------------|--------------------------------------------------------------------|-------|
| Send updates to contact information that | is different from the information you | r library has on file. You are encouraged to enable email updates. |       |
| Email                                    | Phone Number                          | Select your communication preferences                              |       |
| user-asserted-email@gmail.com            | 1-111-111-1111                        | <ul> <li>Send library account updates to me</li> </ul>             |       |
|                                          |                                       | Send updates by email                                              |       |
|                                          |                                       | Send updates by text message<br>Standard rates and fees may apply  |       |

Books will be delivered to your selected pick-up location, articles will be sent by email (as a hyperlink or attachment).

For more detailed information on searching in WorldCat Discovery, please visit the OCLC site:

https://help.oclc.org/Discovery and Reference/WorldCat Discovery/Search in WorldCat Discovery